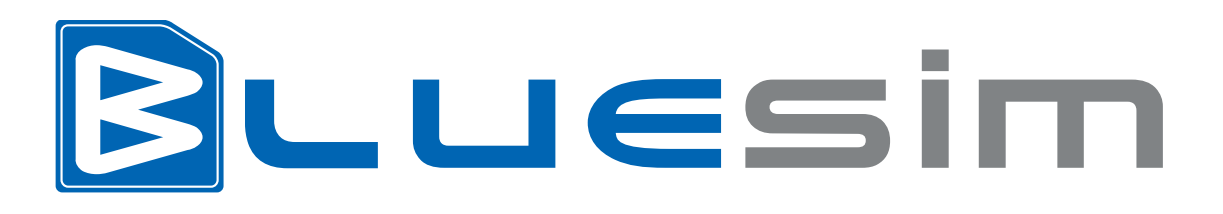

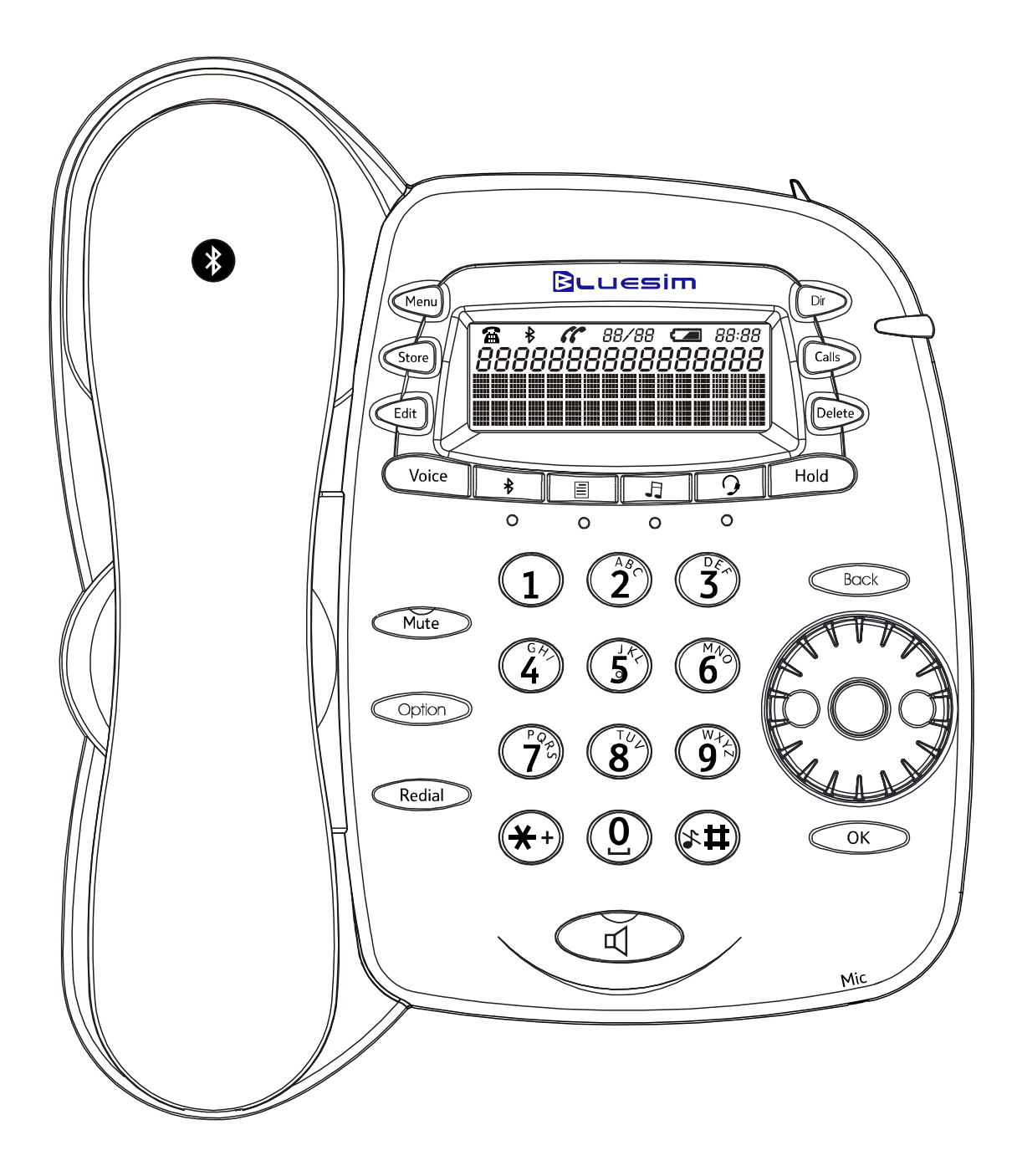

# **Instruction Manual**

## **Package Contents**

 x BlueSIM Desktop Phone x BlueSIM Hand Piece x BlueSIM Coiled Handset Cord x Desktop Phone Base x 240v AC Adaptor x Instruction Manual (this document)

## **Introduction**

## *Supported Bluetooth Profiles & Benefits*

The BlueSIM Bluetooth Desktop Phone supports Hands Free Profile (HFP), Phonebook Access Profile (PBAP), Advanced Audio Distribution Profile (A2DP) and Audio Video Remote Control Profile (AVRCP) of the Bluetooth Specifications v2.0. It can work with Bluetooth-enabled mobile phones including smart phones for conducting mobile calls in an ergonomic way.

With PBAP, the phonebook content in the mobile devices can be viewed on the BlueSIM Bluetooth Desktop Phone and/or stored in the local directory (250 entries max.).

A2DP & AVRCP, the BlueSIM Bluetooth Desktop Phone can accept music streaming from the paired device. (Check the user guide of the paired device to confirm support for feature.)

The Bluetooth Desktop Phone has an operational range of up to 10m, this will depend on the space and internal structures of the environment the device works in.

# **Assembling the Phone**

- 1. Place the coiled cable into the underside of the phone labelled "HANDSET" and the other end into the bottom of the Hand Piece. Be sure to push the lead into the groove provided for a neat finish.
- 2. Connect the AC Adaptor to the port named "9V DC" at the bottom of the BlueSIM Desktop Phone. You may push the cord into the groove for a neat finish.
- 3. *Skip this step for wall mounting*. Attach the desktop base to the bottom of the phone so that the alignment arrows on the base and phone point to each other. Insert the bottom lugs into the base, then using slight pressure push the top lugs into place.
- 4. If you have a professional headset with RJ11 connector, you can connect it to the  $\Omega$ /LINE socket at this stage. (Check with your headset supplier for more details)
- 5. (Optional) Open the backup battery compartment and place a 9V battery inside and replace the cover.
- 6. For Wall mounting, find appropriate wall mounting fixtures (not supplied) & secure the phone to the wall. Turn the wall mount tab on the handpiece bed to allow wall mounted operation.
- 7. Plug in the power adaptor to a suitable power socket and switch on.
- 8. The BlueSIM phone is ready for operation.

## **Initial Power Up**

After power up, the BlueSIM Bluetooth Desktop Phone will enter into PAIRING MODE automatically, you can pair your Bluetooth enabled phone once in this mode (refer to Pair New Device section). The PIN number when requested is "0000". The screen will display as below during this mode.

Pair new device **PIN 0000** 

If you have already paired your phone to the BlueSIM you can skip this step by pressing the [Back] or [Menu] key or by lifting the Handset. If no input is received from users after approximately 3 minutes the device will exit this mode.

# **Getting Started**

#### *Function Buttons*

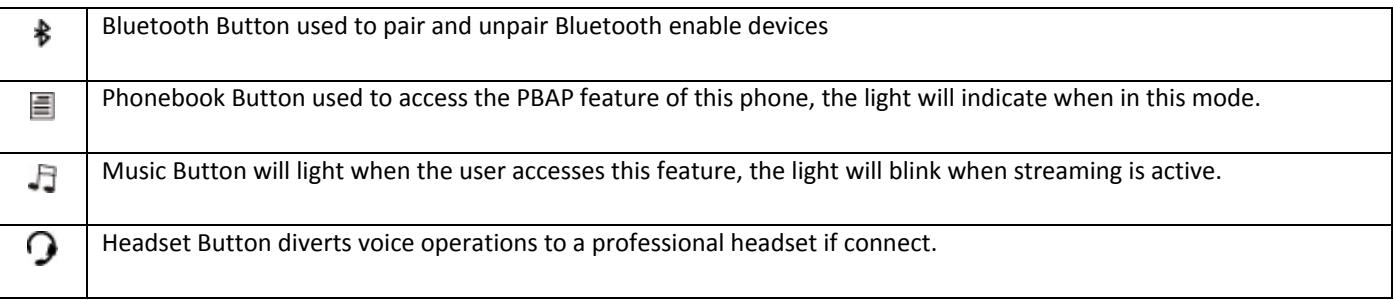

## *LCD Display*

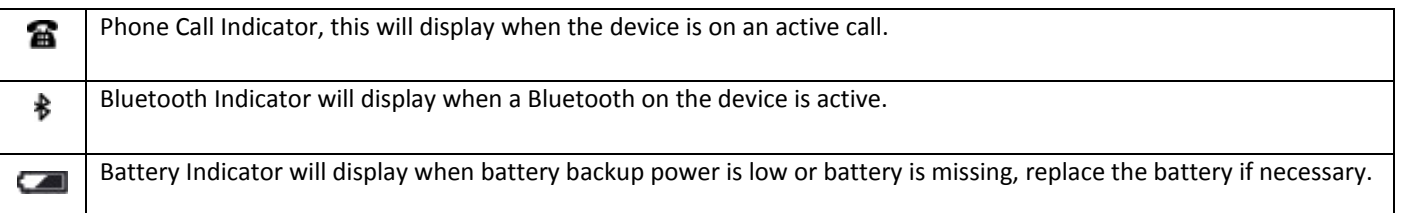

#### *Menu Programming and Setup*

Users can browse the menu for program settings. After pressing [Menu], the following options can be selected by scrolling the jog wheel and press [OK] for entering into an option. You can always use [Back] to step back one level.

#### **Paired Device(s)**

Press [OK] to view the paired device list. Up to 8 mobile phones can be paired to the BlueSIM Bluetooth Desktop Phone. The names and their Bluetooth address information can be browsed under this sub‐ menu. When the display reads "Paired device(s)", you may press [Delete] button for deleting the all paired devices record. Please then press [OK] to confirm deletion.

#### **Pair New Device**

Press [OK] to put the BlueSIM Desktop Bluetooth Phone into **PAIRING MODE**, new devices cannot be paired unless this mode is selected, when in pairing mode the display will read:

Pair new device PIN 0000

After putting the BlueSIM Bluetooth Desktop Phone into pairing mode, the user should complete the pairing process at the mobile phone side (please refer to mobile phone maker for details). The searched name of the BlueSIM Bluetooth Desktop Phone is in the format of "EB-180 xxxxx".

You can also enter this mode by holding down the  $\frac{1}{2}$  key for 5 sec until the display changes. The phone will enter this mode as default when initially powered up.

The BlueSIM will exit this mode after approximately 3 minutes if no user interaction is detected.

#### **The Default PIN/Passcode is 0000**

Note: After successful pairing, "Housekeeping" will be seen and the BlueSIM Bluetooth Desktop Phone will revert to idle state. When working with some mobile phone models, this message may not be seen after the pairing is successfully completed. Should this happen, simply press [Menu] to leave the pairing mode.

#### **Auto Connect**

Use [OK] to enter and use jog wheel to select ON or OFF. Press [OK] to confirm. When this feature is turned on, the following display can be seen:

#### Auto connect XX Delete to cancel

With the feature on, the BlueSIM Bluetooth Desktop Phone try to re-connect to the most recently connected device if the connection is broken (either the mobile device has been moved out of range from the BlueSIM Bluetooth Desktop Phone, or the Bluetooth function has been shut off at the mobile device). The attempt will be made every half a minute during idle condition, until either a successful re‐ connection is made, or the user presses [Delete] to cancel the feature at any time.

XX represents the countdown timer value for the auto connection to initiate.

#### **Date/Time Set**

Press [OK] to start entering the time/date in the "YY/MM/DD/HH/MM" format. For example, "10/01/25/14/18" stands for 2:18pm 25th January 2010.

Users should adjust the time if the BlueSIM experiences a power outage. Users with a battery installed will keep time during power outages.

#### **System Information**

This displays the phones technical details; you will need to provide this when requesting technical support.

In a environment with 2 or more BlueSIM phones operating in close proximity, you can use this screen to identify the Bluetooth Name. The bottom line identifies your particular device in the wireless environment.

BlueSIM unique ID ===> AXXXX V06 36234

v1.6b B0518 17F3

## *Operating the BlueSIM Bluetooth Desktop Phone*

#### **Linking With A Paired Device**

Press the  $\frac{1}{2}$  button. The most recently linked device name will be shown. Use the jog wheel to scroll and select which one in the list to link to. Either press [OK] or the same  $\frac{1}{2}$  button again to start the linking. When the linking is made, the Bluetooth indicator will turn solidly red with the display showing "BT Linked".

#### **Making Call**

After linking to a paired mobile phone, there are a number of ways to make outgoing call:

- 1. Enter the digit string manually (max. 30 digits) followed by pressing [Voice], [OK], [Voice] or  $\overline{1}$ button, alternatively you can also picking up the hand piece. The display will show "Dialling..." with the Bluetooth indicator flashing slowly. When the call is established, the lower row of display will show the volume level.
- 2. When browsing the directory list (250 entries max.), calls list (80 records max.) or the redial list (10 records max.), the viewed number can be dialled out by pressing [Voice], the  $\mathbb I$  button or picking up the hand piece.

When a call is being conducted, the Bluetooth indicator is lit with brief periodic blinking. Call timer is shown on the lower right corner. You may adjust the volume while in a call by turning the Jog Dial left and right.

#### **Receiving Call**

While linking to a paired mobile phone, if there is an incoming call into the mobile phone, the BlueSIM Bluetooth Desktop Phone will ring with the caller's information shown on the display.

The call record will be stored in the calls list accordingly.

With the incoming number, the BlueSIM Bluetooth Desktop Phone will search its local directory for number matching. If there is a matching, the corresponding mapped name will also be shown and stored.

The audible ringer can be muted by pressing the [#] key during incoming call. Or, you may press and hold [#] key for 5 seconds during idle mode to turn the BlueSIM Bluetooth Desktop Phone to SILENT ON.

To answer the call, simply press [Voice],  $\triangleleft$  button or pick up the hand piece.

Note: If the profile in the linked mobile phone is set as normal, the BlueSIM Bluetooth Desktop Phone will ring with a pilot bleep then follow the mobile phone's ring melody during incoming call. If the profile is selected as silent on the mobile phone, for some brands of mobile phone, the BlueSIM Bluetooth Desktop Phone will output periodic bleeps. But for some brands, only the pilot bleep is heard.

#### **Retrieving phone book contents via PBAP**

With this feature, the BlueSIM Bluetooth Desktop Phone can access the following phone book content in the linked mobile phone\*\*. After pressing the  $\Box$  button during linked state, the following lists can be selected:

- 1. Dialled Calls
- 2. Missed Calls
- 3. Received Calls
- 4. Phone memory
- 5. SIM memory

Use jog wheel to select which list to view. For the first three lists, after pressing [OK], the BlueSIM Bluetooth Desktop Phone will send a command to the mobile phone to retrieve the first record of the selected list. Then use jog wheel to navigate the contents.

In case the user wants to store the viewing content into the local directory, [Store] can be pressed. After storage, the next record will be shown.

For the phone memory or SIM memory, after pressing [OK], "Option to import" will be seen on the display. Simply press the [Option] button to start pulling all the phone book content for the selected memory.

1. The BlueSIM Bluetooth Desktop Phone will start pulling the first record. The following display can be seen:

Phone Memory  $==$ >004 009

- 2. While the right-most 3-digit counter shows how many records of the selected memory have been pulled from the mobile phone, and the left 3‐digit counter shows how many of them have been stored into the local directory (empty or duplicate record will be skipped).
- 3. After retrieving & storing a record, the next record will be retrieved until record number 500 (for Phone Memory list) or record number 250 (for SIM Memory list) is reached, or the local directory is full.

During the import process, if the right‐most 3‐digit counter keeps increasing quickly while the left 3‐digit counter unchanged for many entries, it may imply that the block(s) of the valid phone book entries in the BlueSIM Bluetooth Desktop Phone may have been passed. The user can always press the  $\blacksquare$  button to abort the process at any time. Otherwise, the BlueSIM Bluetooth Desktop Phone will stop after accessing up to 500 records for Phone memory (250 for SIM memory).

\*\* Note: Not all mobile phones support the PBAP feature. Please check with the manufacturer of the mobile phone model for details.

#### **Volume Control**

You can use the jog dial to control the volume level once a call has been established. Turn the wheel left or right to adjust.

#### **Mute**

You can press the [Mute] button while in a normal, hands free or headset call. The user on the other end cannot hear you when the [Mute] button is lit up.

#### **Missed Call Alert**

The BlueSIM Bluetooth Desktop Phone has a missed call alert. If the BlueSIM phone rings and goes unanswered the device will display the missed call number and the contact details if available.

Example of missed call display

0297566224 JOHN SMITH ‐‐Missed Call ‐‐

The activity light will start blinking as a visual reminder you had a missed call. You can return the missed call by pressing the [OK], [Voice] or  $\overline{\mathfrak{A}}$  buttons; alternatively you can pickup the handset.

Pressing any other key will clear the missed call display.

#### **Local Directory**

The BlueSIM Bluetooth Desktop Phone can hold up to 250 entries (name & number) in the local directory.

The user can also add or edit an entry manually using the [Store] and [Edit]. Afterwards, enter the number field in the upper row of the display.

Press [OK] to continue inputting the name field in the lower row of the display. Press [OK] again to save. Digit keys will be used to input characters:

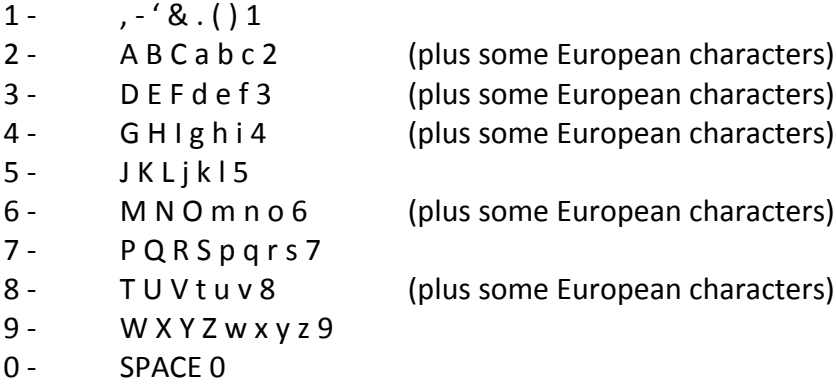

Digit 2, 3, 4, 6, 8 can be pressed more times for entering European characters. (Note: this feature is not available on all models).

Use [\*] key repeatedly for entering + (for international call access), w (for wait), p (for pause) in a number string. During dialling, the w and p implies a 5 second pause time, before the subsequent digits are dialled in turn.

To access the directory, simply press [Dir]. The number of stored entries will be shown in the upper row of the display, while the maximum number of the directory entries, 250 will be shown in the lower row. Press [OK] to enter the directory.

At that moment, the user may press [Delete] instead of [OK] to delete all entries. Confirmation screen will be seen to prompt the user to press [OK] again.

When browsing the directory entries, the number keys can be used for quick advance to the desired alphabet, for example press digit [5] two times for letter K. During browsing, press [Voice],  $\mathbb Q$  button or picking up the hand piece to dial out the content.

#### **Calls List**

The caller information will be stored in the calls list. Up to 80 records can be kept.

To access the calls list, simply press [Calls]. The number of stored entries will be shown in the upper row of the display, while the maximum number of the calls list entries, 80 will be shown in the lower row. Press [OK] to start browsing the list.

At that moment, the user may press [Delete] instead of [OK] to delete all entries. A confirmation screen will be seen to prompt the user to press [OK] again.

During browsing, press [Voice], the  $\mathbb Q$  button or picking up the handset to dial out the content.

#### **Redial List**

The BlueSIM Bluetooth Desktop Phone can hold up to 10 entries for the most recently dialled numbers.

To access the Redial list, simply press [Redial]. The number of stored entries will be shown in the upper row of the display, while the maximum number of the calls list entries, 80 will be shown in the lower row. Press [OK] to start browsing the list or tap [Redial] again to dial the last call.

At that moment, the user may press Delete instead of [OK] to delete all entries. A confirmation screen will be seen to prompt the user to press [OK] again.

During browsing, press [Voice], the  $\mathbb Q$  button or pick up the handset to dial out the content.

#### **Direct Fast Dial**

The BlueSIM Bluetooth Desktop Phone is equipped with 10 Direct Fast Dial access numbers.

To program these numbers simply go to the contact you intend to program via the [Dir] key. Once you have found the contact you wish to store in the Direct Fast Dial simply press the [#] then the Direct Dial Location [1] thru to [0] to store.

To dial the stored Direct Fast Dial numbers simply press and hold the number for approximately 3 seconds or until the dialling starts at which time you can release the number and normal phone operations can commence.

#### **Voice Dialling (supported phones only)**

If your Bluetooth mobile phone supports Voice Dialling you can initiate this feature from your BlueSIM Bluetooth Desktop Phone.

Users should familiarise themselves with the mobile voice dialling feature before initiating it from the BlueSIM Bluetooth Desktop Phone to avoid unexpected behaviour.

During standby mode with the Bluetooth mobile phone linked, users can hold down the [Voice] key until voice dialling is initiated on the mobile device.

#### **Call Handling**

Call handling commands of "Pass to Mobile" & "Conference" can be issued to the mobile phone during a call conversation. Press [Option] to scroll for the feature and press [OK] to activate.

During an active link but not in conversation, press [Option] for "Pass here" feature. Press [OK] to send

out the command.

The "hold" command will be sent by pressing [Hold] during conversation. To retrieve the call, press [Hold] again. It can also be used to swap between the two calls (one talking and the other on hold).

Note: please check with your network provider for support of these advanced call features.

#### **Audio Centre**

The BlueSIM Bluetooth Desktop Phone can stream music to linked mobile devices supporting A2DP & AVRCP. After linking to a paired mobile (with the  $\frac{1}{2}$  indicator turned solidly on), press the  $\frac{1}{2}$  button to start linking for the audio centre streaming service from the mobile phone. The display will show (with the  $\Box$  indicator flashing quickly):

#### Audio Centre BT Linking...

After linking successfully, the display will show (with the  $\Box$  indicator lit):

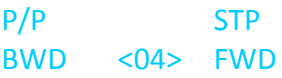

[Store] will become the soft button for P/P (Play/Pause), [Edit] as BWD (Backward), [Calls] as STP (Stop) and [Delete] as FWD (Forward). The volume level is shown in the middle of the lower row display.

You can use the jog dial to control the volume level while in this mode.

Press the  $\Box$  button again to exit the Audio Centre function. During music streaming, if there is any incoming call, the music will be paused.

## *Using Professional Wired Headset*

A wired RJ11 headset (such as a professional call centre type) can be connected to the BlueSIM Bluetooth Desktop Phone. Use the  $\Omega$  button to select the headset mode. Then use [Voice] to make and end calls.

## *Notes on Connecting to a PC*

Besides pairing to a mobile phone, the BlueSIM Bluetooth Desktop Phone can work with a Bluetooth enabled PC. The pairing process is similar. After linking, the user may invoke voice enabled calling software at the PC; the voice will be routed to the BlueSIM Bluetooth Desktop Phone. Please check with your software providers for compatibility.

## *Notes on Connecting to a Smartphone*

Sometimes when disconnecting your BlueSIM Bluetooth Desktop Phone from your mobile phone, the incoming call initiates the connection, and the mobile phone automatically transfers the call to the BlueSIM Bluetooth Desktop Phone even though you do not want this to happen. If this occurs you need to disable the Bluetooth radio when you leave your room. Press the  $\frac{1}{2}$  button to disconnect the phone and then press the [Hold] button for 3 seconds to disable Bluetooth. The display will be frozen with the Bluetooth icon turned off. During Bluetooth off mode, press the  $\frac{1}{2}$  button to re-boot the phone.

#### *Restoring Factory Default*

For restoring to factory default values, you may press and hold the [Back] key when powering up the BlueSIM Bluetooth Desktop Phone. The display will prompt for the confirmation. Press [OK] to confirm. All the system settings, local directory, calls list, and dialled lists will be erased.

Please note the records of paired device(s) will not be erased with this action. If you want to delete the records, press [Delete] when viewing the "Paired device(s)" menu screen.

## *Notes on Using Bluetooth Devices*

The BlueSIM Bluetooth Desktop Phone conforms to the Bluetooth Specifications v2.0 (with the available profiles for HFP, PBAP, A2DP and AVRCP) thus should be compatible to other Bluetooth devices conforming to the same specifications.

There may be rare occurrences where the communication between the paired mobile phone(s) and the BlueSIM Bluetooth Desktop Phone is blocked. Power resetting the BlueSIM Bluetooth Desktop Phone may cure the symptom. Sometimes, the mobile phone(s) also needs to be power reset.

There is a quick soft reset available at the BlueSIM Bluetooth Desktop Phone. During idle or linked state, press and hold [Back] for 4 seconds to invoke the soft reset if needed.

There may be other radiating devices, such as WiFi-enabled router, notebook PC, 2.4GHz cordless phone nearby that will affect the voice quality of the conversation. If it happens, please re‐locate the position of the mobile phone for better performance. The optimal operating distance between the paired mobile phone(s) and the BlueSIM Bluetooth Desktop Phone is two meters.

# **Contact BlueSIM**

BlueSIM is produced by the DUALSIM Phone Company. For any support information please refer to the website for the latest updates. [www.bluesim.com.au](http://www.bluesim.com.au/)

Alternatively you can write to us at

**The DUALSIM Phone Company 1056 Canley Vale Road Wetherill Park NSW 2164**

## **Warranty**

- 1. BlueSIM Warrant the original purchaser of this product only.
- 2. BlueSIM will replace or repair any faulty product provided it has not been misused or abused in any way.
- 3. There are no user serviceable parts inside this product. Using a non‐authorized repairer will void the warranty.
- 4. The Warranty is valid for 1 year (12 months) from the date of purchase. To the original purchaser.
- 5. Proof of purchase must be provided to obtain warranty service.
- 6. The product must be in original packaging with serial number for warranty to be valid.
- 7. Warranties are effective from the proof of purchase date and not from the date of any subsequent repair or replacement.

In the event of warranty or service requirements, please check our website for the latest details, [www.bluesim.com.au](http://www.bluesim.com.au/)

# **Disclaimer**

This manual is published by BlueSIM. The information contained in this document is subject to change without notice. All rights reserved. The Bluetooth word, mark and logos are owned by the Bluetooth SIG, Inc. and any use of such marks by BlueSIM is under license. Other trademarks and trade names are those of their respective owners.

The DUALSIM Phone Company reserves the right to modify product specifications without notice.

© 2011 The DUALSIM Phone Company. All Rights Reserved. Rights of modification reserved.

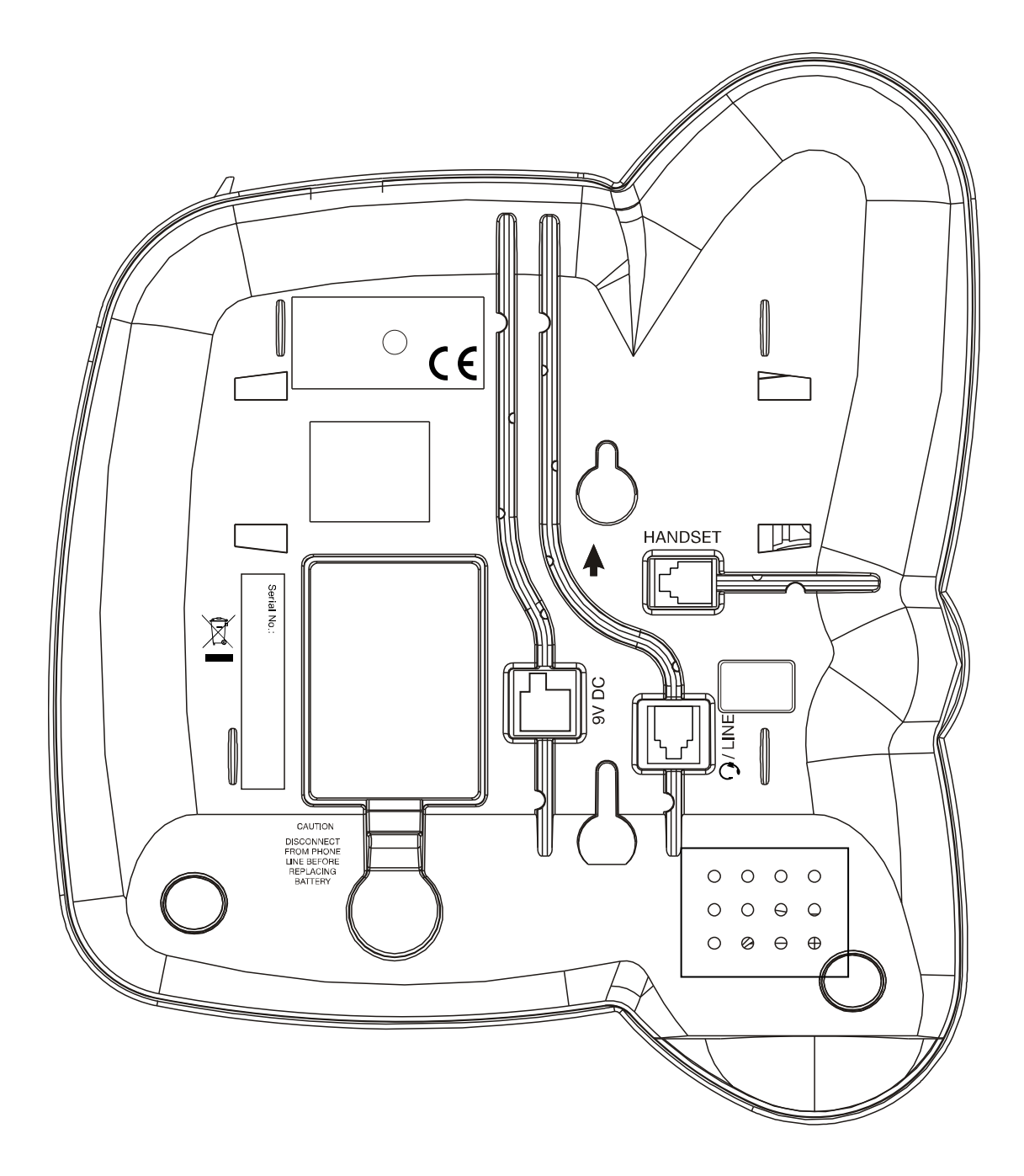